# **Sistem Aplikasi Pemesanan Tiket Pesawat "M-AirLines System" Berbasis WAP**

*Francois Stefen Limasal, Teddy Marcus .Z Program Studi S1 Teknik Informatika Fakultas Teknologi Informasi Universitas Kristen Maranatha Jl. Prof. drg. Suria Sumantri No. 65, Bandung 40164* Email *: wine.reuni@gmail.com, teddy.mz@maranatha.edu*

#### *Abstract*

*The mobile like handphone or PDA make the people get convenience to do anything in the world. Maybe the proverb "Time is Money" is true and people cannot deny about that. Likewise, this application "M-AirLines System" maybe uphold that proverb too. M-AirLines System application is designed and made based on WAP Method. This application's purpose is give the convenience to the people, absolutely about time. So, they do not need to come to the travel's agent or the airport, just to book the airplane's ticket. They enough to do it with their's handphone, connect to M-AirLines System's url, follow the instruction to register be a member of M-AirLines System and start to book the ticket's. After booked, in 1x24 hours the operator of M-AirLines System will contact and give annotation that how to pay a ticket's booking, how to cancel the ticket's booking, the rule of the canceling, etc. This application also give others menu besides the booking's menu, such as the cancelling ticket's has booked menu, look the list of the ticket's has booked menu, and change the user's profile menu.* 

*Keywords : M-AirLines System, Ticket, Booking System* 

### **1. Pendahuluan**

Aplikasi pemesanan tiket dengan nama *M-AirLines System* merupakan sebuah aplikasi berteknologi *WAP* dan *GPRS*, yang data-datanya dibuat berdasarkan hasil studi kasus pada pihak travel Merdeka Wisata, travel Raya Utama, dan travel lainnya. Aplikasi ini dibuat bertujuan memberikan kemudahan kepada masyarakat atau pengguna dalam melakukan pemesanan tiket pesawat, tanpa harus mengantri atau menunggu di agen travel atau di bandara. Pengguna jika ingin mengakses layanan ini pada *handphone* nya, diharuskan untuk mengaktifkan fitur *GPRS* terlebih dahulu yang telah disediakan oleh kartu-kartu telepon yang dimilikinya. Setelah diaktifkan, pengguna cukup membuka alamat internet dari aplikasi ini berada. *M-AirLines System* akan memberikan beberapa menu yang dapat diakses oleh pengguna.

Beberapa keuntungan yang diperoleh masyarakat atau pengguna dalam menggunakan layanan ini, antara lain :

- Kemudahan : Pengguna dapat mudah mengerti dalam melakukan pemesanan tiket melalui layanan ini.
- Keamanan : Pengguna diberikan fasilitas *login* dan hanya 1 orang dengan 1 nama yang sudah terdaftar sebelumnya, yang bisa mengakses layanan menu utama *M-AirLines System.* Dengan asumsi 2 orang secara bersamaan melakukan *login* dengan nama pengguna yang sama, hal ini tidak dapat dilakukan.
- Keuntungan : Pengguna diuntungan dengan masalah waktu dan tenaga dalam melakukan pemesanan serta adanya *discount* atau potongan harga jika pengguna sudah menjadi pelanggan tetap *M-AirLines System*.
- Kenyamanan : Pengguna dapat melakukan pemesanan dengan nyaman, tanpa adanya gangguan.

Melalui keempat keunggulan di atas, pengguna akan merasakan perbedaannya jika melakukan pemesanan tiket pesawat dengan mengantri di agen travel atau di bandara dengan pemesanan melalui *handphone* yang bisa dilakukan kapan saja dan di mana saja. Dalam bagian implementasi pada artikel ini, akan diperlihatkan sebagian hasil implementasi pada sisi *handphone* dengan teknologi WAP.

# **2. Penggunaan Teknologi Aplikasi WAP**

Aplikasi *M-AirLines System* dibuat berbasis *WAP* (*Wireless Application Protocol)* dengan *PHP, Javascript* dan *WML* sebagai teknologi pemrogramannya serta *MySQL* sebagai media penyimpanan basis datanya. *PHP* adalah bahasa *scripting* yang menyatu dengan aplikasi pemrograman *server* dan dijalankan pada *serverside*. Artinya semua sintaks yang diberikan akan sepenuhnya dijalankan pada *server* sedangkan yang dikirimkan ke *browser* hanya hasilnya saja. *Javascript* adalah bahasa *scripting* yang akan sepenuhnya dijalankan untuk menvalidasi masukanmasukan yang akan terlebih dahulu diproses dan dilakukan pengecekkan sebelum dikirim dan disimpan ke dalam *database*. *WML* adalah salah satu bahasa *scripting* yang dipakai untuk membuat aplikasi berbasis *wap* dan mengatur cara kerja pengiriman dan penerimaan informasi data melewati internet dan *world wide web*. Teknologi *handphone* semuanya dapat membaca format bahasa *scripting wml*, bahkan dalam pemakaian aplikasiaplikasi yang terhubung dengan internet, sebagian besar menggunakan bahasa *scripting wml*. *MySQL* adalah salah satu *database* dari banyak *database* lainnya yang sangat *powerfull*, stabil, mudah penggunaannya, disukai oleh berbagai kalangan *programmer*, dan gratis (mungkin karena sifatnya yang gratis inilah yang membuat orang tertarik).

### **3. Perancangan Aplikasi WAP M-AirLines System**

Aplikasi *M-AirLines System* dibuat untuk dapat diakses oleh masyarakat umum *(client)*, operator *(server)* dari *M-AirLines System*, dan *admin (server)* dari *M-AirLines System*.

### **3.1 Pada Sisi Server (Desktop)**

*User* yang bisa mengakses aplikasi *server* pada *desktop* terbagi atas dua bagian, yaitu *admin* dan operator.

- 1. *Admin* dan operator memiliki *id* dan *password* masing-masing.
- 2. *Admin* dan operator dapat mengganti *password* masing-masing.
- 3. *Admin* dan operator dapat melihat dan mengubah data pribadiatau profilnya masing-masing.
- 4. *Admin* dapat melihat *history login* dari tiap operator dan pengguna atau masyarakat.
- 5. *Admin* dapat melihat *list* data operator yang bertugas.
- 6. *Admin* dan operator dapat melihat data konsumen yang telah melakukan pemesanan.
- 7. *Admin* dapat melihat dan mencetak laporan hasil yang didapat dari penjualan tiket pesawat.
- 8. Operator tidak dapat melihat *history login* dari tiap operator yang bertugas dan pengguna atau masyarakat.
- 9. Operator tidak dapat melihat *list* data operator yang bertugas.
- 10. Tersedia fasilitas menu *searching* atau pencarian data dari setiap menu yang disediakan guna memudahkan pekerjaan *admin* dan operator.

# **3.2 Pada Sisi Server (Handphone)**

*User* yang bisa mengakses aplikasi *server* pada *handphone* hanya *admin saja*.

- 1. Operator tidak punya hak akses sama sekali di *server handphone*.
- 2. *Admin* memiliki *id* dan *password* yang sama seperti di *desktop*.
- 3. *Admin* dapat mengganti *id* dan *password* nya.
- 4. *Admin* dapat mengganti data pribadi atau profil nya sendiri.
- 5. *Admin* memiliki beberapa layanan menu, yaitu edit data konsumen, edit data maskapai, edit data tiket, edit data tempat tujuan, lihat pemesanan konsumen, ubah data profil sendiri, *list operator login*, dan rincian pemasukan.

### **3.3 Pada Sisi Client atau Masyarakat (Handphone)**

*User* yang bisa mengakses aplikasi ini, yaitu masyarakat atau pengguna.

1. Pengguna dapat melihat berbagai informasi yang disediakan oleh *M-AirLines System*, antara lain melihat peraturan dan petunjuk dalam mengakses layanan ini, melihat profil dari *M-AirLines System*, dan dapat melakukan pendaftaran untuk menjadi *member* atau pengguna yang sah dalam *M-AirLines System* ini

- 2. Pengguna dapat melakukan pemesananan tiket pesawat yang nantinya akan ditelepon langsung secara manual oleh *operator M-AirLines System*
- 3. Pengguna dapat melakukan pembatalan tiket yang sudah dipesan, dengan ketentuan dan peraturan yang berlaku
- 4. Pengguna dapat melihat daftar pemesanan tiket yang sudah pernah dilakukannya
- 5. Pengguna disediakan menu mengubah data profil miliknya, dimaksudkan jika pengguna telah pindah rumah atau nomor teleponnya sudah berubah atau hanya sekedar ingin mengubah data-data lainnya, seperti *nickname*, *password*, dan sebagainya.

# **3.4 Arsitektur Sistem M-AirLines System**

Masyarakat atau pengguna mengakses melalui handphone miliknya dengan menuliskan alamat *WAP M-AirLines System* yang tersambung dengan *server web*, kemudian terjadi transaksi pemesanan, lalu diproses melalui *database server*, dan data pemesanan diterima di *server desktop* dan *server mobile M-AirLines*.

Proses sederhana :

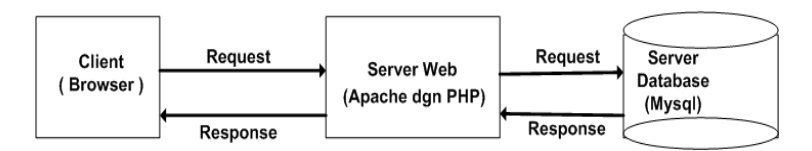

*Gambar 1 : Alur Proses Masyarakat atau Pengguna Mengakses WAP* 

Gambar di atas, menjelaskan secara umum tentang cara kerja dari pengaksesan aplikasi *WAP. M*asyarakat atau *client* mengakses melalui *handphone* berupa tampilan *browser,* meminta alamat internet beserta data-data *M-AirLines System* ke *server wap,* kemudian *server wap*  terhubung dengan *database online,* setelah terhubung, maka data dikembalikan ke *server wap* dan menampilkan alamat internet beserta data-data *M-AirLines System* yang dimaksud.

Proses detail :

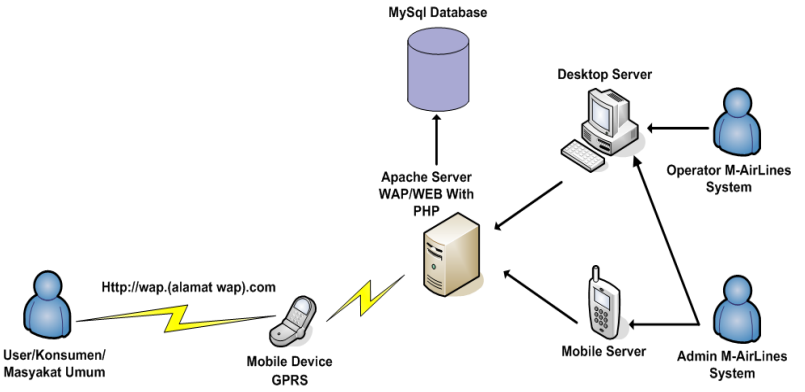

*Gambar 2 : Alur Proses Cara Kerja M-AirLines System* 

Gambar 2 menggambarkan secara detail mengenai cara kerja dari pemesanan tiket melalui aplikasi *M-AirLines System* ini. Pertama, masyarakat atau pengguna melakukan pemesanan tiket setelah memilih jadwal tiket sebelumnya pada *M-AirLines System* (dengan asumsi bahwa layanan *GPRS* nya sudah aktif), lalu akan terhubung dengan *server wap*  (*php script* dan *wml* script), kemudian *server wap* akan memproses datadata pesanan yang diminta ke dalam *database mysql online* (*phpmyadmin).*  Kedua, setelah pengguna berhasil melakukan pemesanan, maka data pesanan secara otomatis akan diterima oleh pihak *server* di *desktop* dan *handphone. Admin* dapat melihat dan mengecek data pesanan tersebut melalui aplikasi *desktop* dan *handphone*. Sedangkan operator hanya bisa melalui *desktop* saja.

### **3.5 Basis Data M-AirLines System**

#### **3.5.1 ERD**

Perancangan basis data aplikasi *M-AirLines System* digambarkan dalam *ERD* (*Entity Relationship Diagram*) pada Gambar 3 :

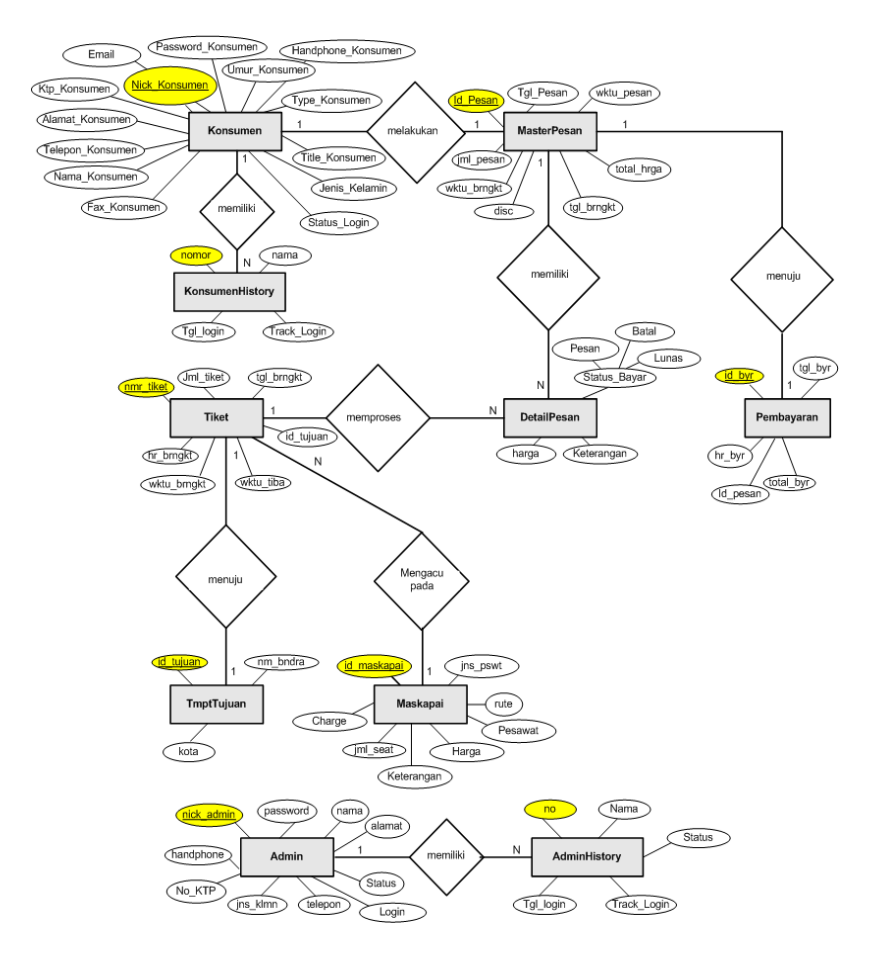

*Gambar 3 : ERD ( Entity Relationship Diagram) M-AirLines System* 

Dari ERD terlihat bahwa, konsumen atau pelanggan melakukan pemesanan tiket dari data tiket yang diambil dari tabel Tiket, tabel Maskapai dan tabel TmptTujuan ke tampilan *browser wap* si pelanggan. Setelah pemesanan berhasil dilakukan, maka data pemesanan tersebut akan disimpan ke dalam tabel MasterPesan, DetailPesan dan Pembayaran dengan status pesan. Kemudian operator menelepon dan mengkonfirmasi hasil pesanan kepada pelanggan untuk segera melakukan pembayaran. Jika pembayaran sudah dilakukan, maka tabel Pembayaran akan segera mengisi data pembayaran yang dilakukan, yaitu meliputi tanggal, hari, dan total bayar, serta status pemesanan akan segera berubah menjadi lunas.

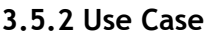

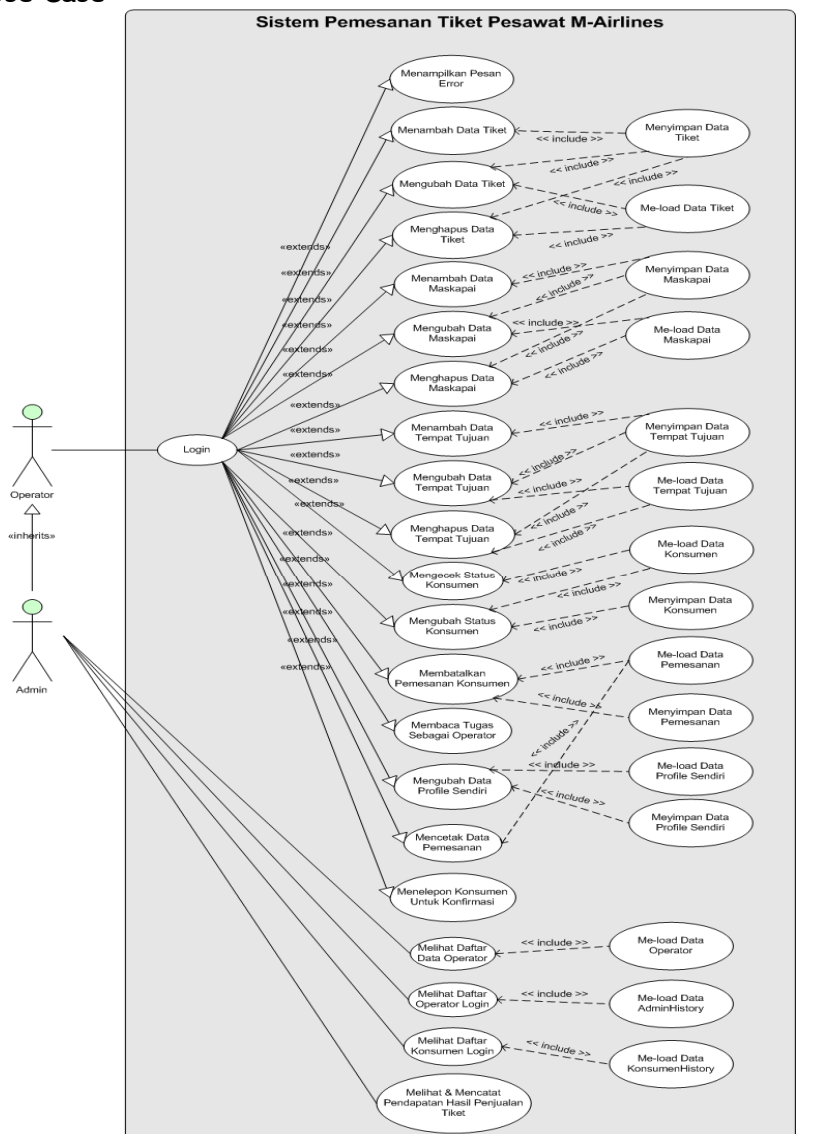

*Gambar 4 : Use Case Admin dan Operator M-AirLines System Pada Desktop* 

Admin dan operator *M-AirLines System* pada *server desktop* melakukan harus melakukan aktivitas *login*. Setelah *login, admin* dan operator dapat melakukan pengeditan data tiket, data maskapai, data tempat tujuan, data konsumen, dan data profil sendiri (meliputi hapus, tambah dan ubah data). Menu lainnya yang bisa diakses yaitu melihat data pemesanan pelanggan, mengecek status sudah berapa kali pelanggan melakukan pemesanan, melihat hasil pendapatan dari penjualan tiket, mencetak bon pemesanan pelanggan, melakukan pembatalan tiket jika pelanggan meminta kepada pihak operator *M-AirLines System* untuk melakukannya, hingga melihat data konsumen dan data operator *login* (khusus *admin*).

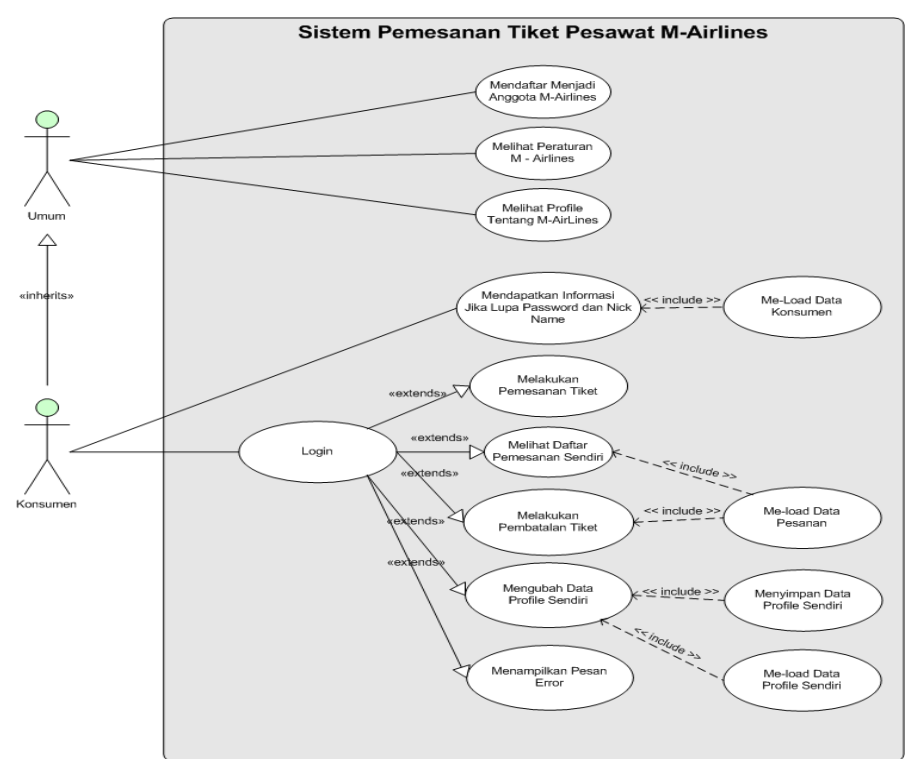

*Gambar 5 : Use Case Konsumen M-AirLines System Pada Handphone* 

Masyarakat umum yang belum mendaftar menjadi pelanggan *M-AirLines System* dapat mengakses layanan ini sebatas pada melihat peraturan sistem, melihat profil, dan melakukan pendaftaran menjadi anggota. Jika sudah terdaftar, maka hak aksesnya dapat melakukan *login*, dan menuju pada layanan pemesanan tiket, melihat daftar hasil pemesanan yang berhasil dilakukan, melakukan pembatalan tiket, dan dapat mengubah data profil miliknya (jika pelanggan ganti nomor telepon, atau pindah alamat rumah dsb).

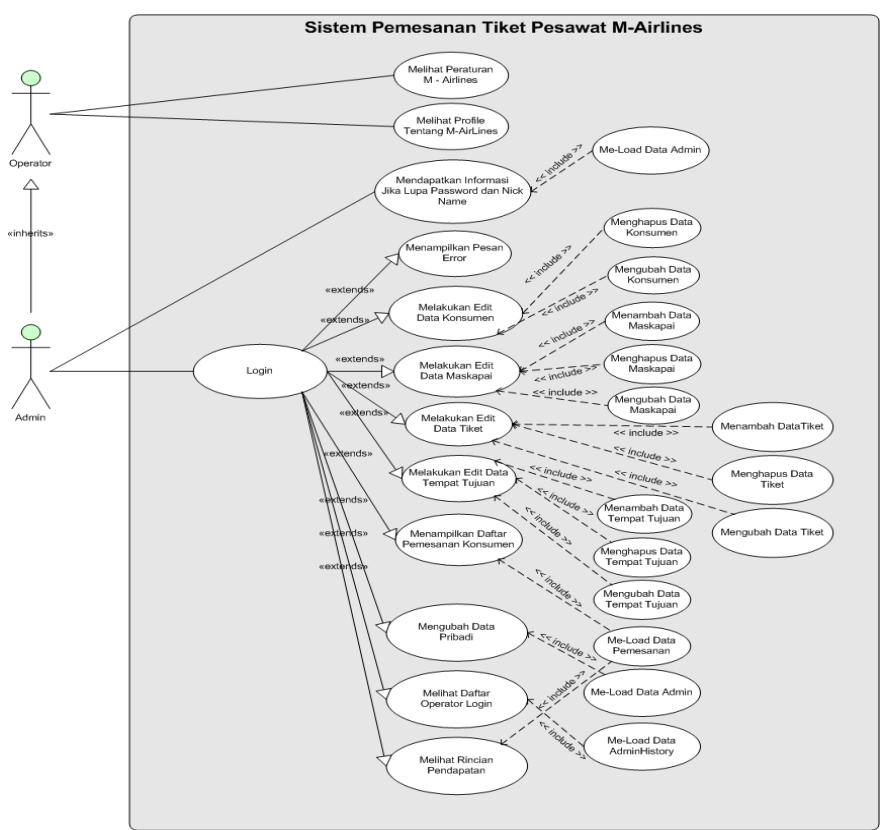

*Gambar 6 : Use Case Admin M-AirLines System Pada Handphone* 

Hanya *admin* yang dapat mengakses layanan menu utama *M-AirLines System* melalui perangkat *mobile* atau *handphone (mobile server). Admin* harus melakukan *login* yang datanya sama pada *server desktop.* Setelah *login, admin* dapat mengakses berbagai layanan menu, antara lain, melakukan pengeditan data konsumen, data maskapai, data tempat tujuan, dan data profil miliknya (meliputi tambah, hapus dan ubah data). Kemudian, *admin* disediakan menu lainnya, yaitu melihat daftar pemesanan pelanggan yang baru dilakukan, melihat daftar operator *login*  pada *desktop*, dan melihat hasil pendapatan dari penjualan tiket.

**4. Gambaran Menu M-AirLines System 4.1 Struktur Menu** 

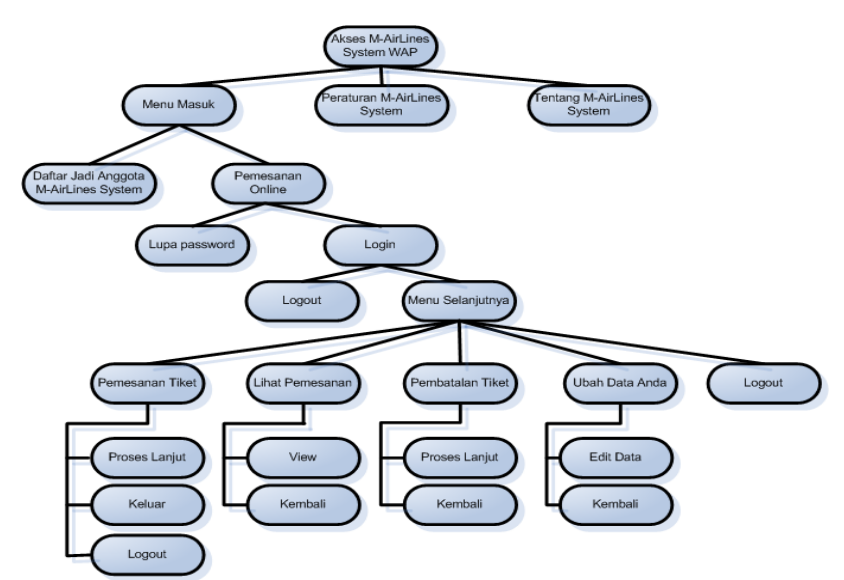

*Gambar 7 : Struktur Menu Masyarakat atau Pengguna pada Handphone* 

Gambar 7 memperlihatkan struktur menu dari masyarakat atau pengguna dalam mengakses layanan menu dari *M-AirLines System*. Konsumen yang sudah terdaftar, memiliki hak akses yaitu dapat melakukan *login*, dan menuju pada layanan pemesanan tiket, melihat daftar hasil pemesanan yang berhasil dilakukan, melakukan pembatalan tiket, dan dapat mengubah data profil miliknya

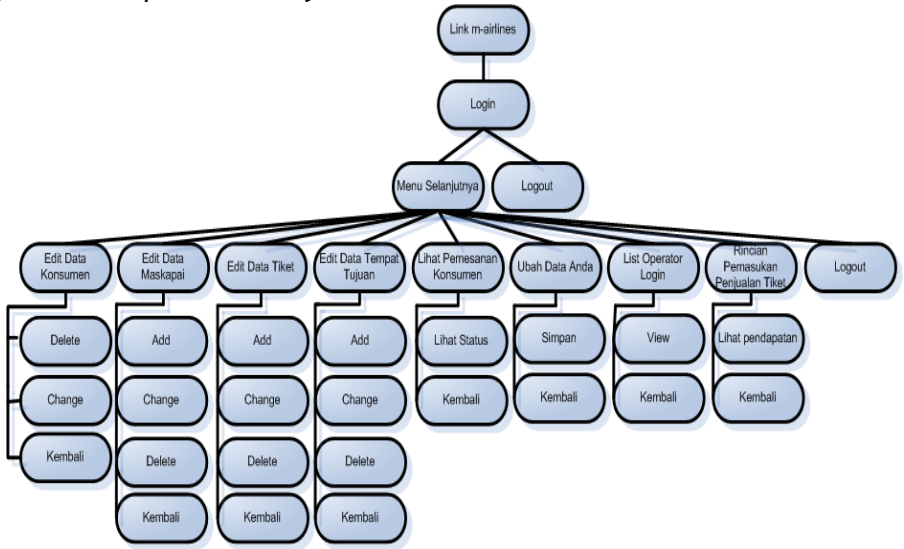

*Gambar 8 : Struktur Menu Admin pada Server Handphone* 

Gambar 8 memperlihatkan struktur menu dari sisi *server* khususnya untuk *admin* yang bisa mengakses layanan menu *M-AirLines System* pada *handphone*. *admin* dapat mengakses berbagai layanan menu, antara lain, melakukan pengeditan data konsumen, data maskapai, data tempat tujuan, dan data profil miliknya (meliputi tambah, hapus dan ubah data), lalu melihat daftar pemesanan pelanggan yang baru dilakukan, melihat daftar operator *login* pada *desktop*, dan melihat hasil pendapatan dari penjualan tiket.

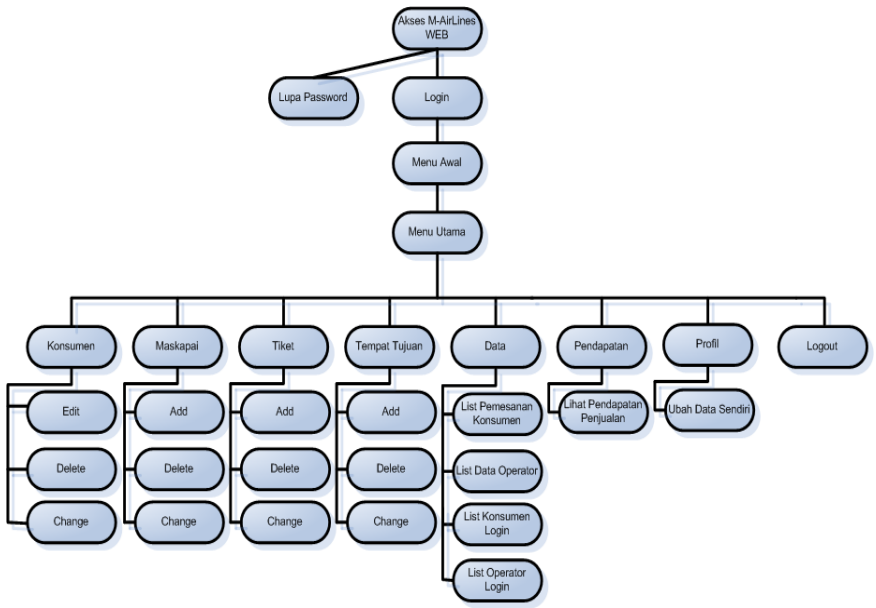

*Gambar 9 : Struktur Menu Admin pada Server Desktop* 

Gambar 9 memperlihatkan struktur menu dari sisi *server* khususnya untuk *admin* dalam mengakses layanan menu *M-AirLines System* pada *desktop*. *Admin* diberi kelebihan dibandingkan menu yang terdapat pada operator yaitu *admin* dapat melihat data operator *login*, melihat konsumen *login*, dan melihat daftar operator.

### **4.2 Implementasi**

Aplikasi *M-AirLines System* pada sisi *handphone* dilengkapi dengan proses validasi data terhadap menu *login* dan menu lupa *password* atau *nickname*  pengguna.

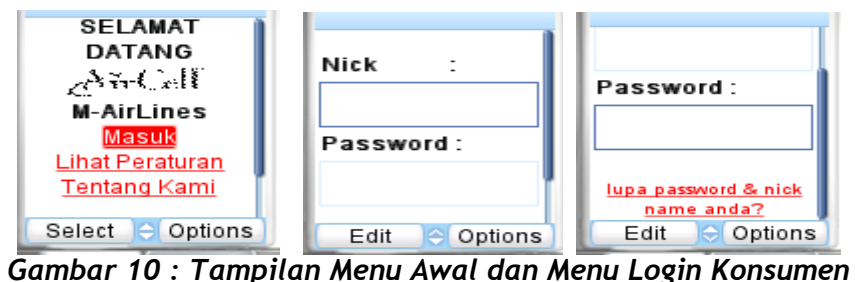

Gambar 10 menampilkan menu awal dan menu *login* dari pengaksesan alamat *M-AirLines System* pada *handphone*.

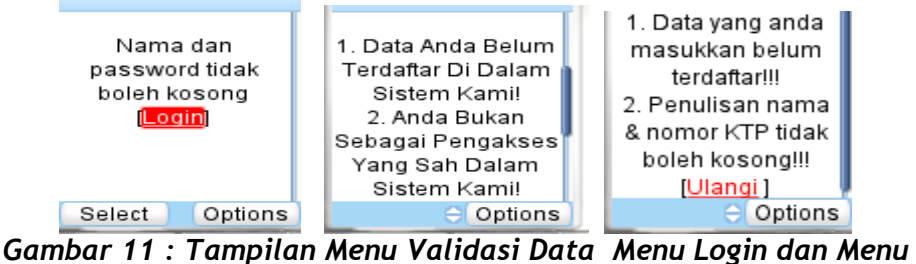

*Lupa Password atau Nickname* 

Jika pengguna mengosongkan nama atau *nickname* dan *password* nya, lalu melakukan *login*, maka akan ditampilkan pesan *error*. Begitu juga, jika data pengguna belum terdaftar sebelumnya pada *database M-AirLines System* dan melakukan *login*, maka akan menampilkan pesan *error*. Pengguna jika ingin melihat data *nickname* dan *password* nya, namun data yang dibutuhkan tidak valid, maka akan ditampilkan pesan *error*.

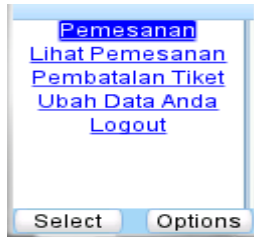

 *Gambar 12 : Tampilan Menu Utama Konsumen M-AirLines System* 

Pengguna setelah melakukan *login* dengan memasukkan nama atau *nickname* dan *password* nya dengan benar, maka akan menuju ke menu utama *M-AirLines System,* dan disediakan beberapa layanan menu yang bisa diaksesnya, antara lain melakukan pemesanan tiket, melihat pemesanan tiket yang sudah dilakukannya, melakukan pembatalan tiket, melakukan perubahan data pribadi miliknya, dan melakukan *logout* atau keluar dari sistem.

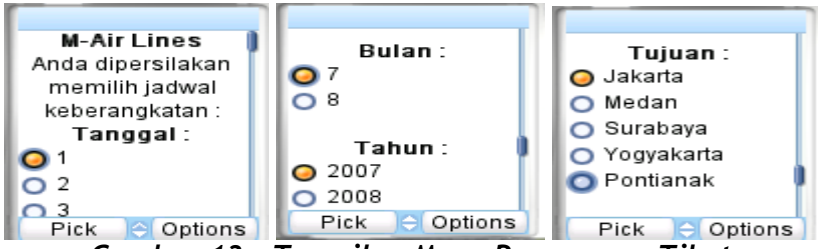

*Gambar 13 : Tampilan Menu Pemesanan Tiket*

Pengguna dapat memilih tanggal, bulan, tahun dan tujuan yang diinginkan dalam melakukan pemesanan tiket.

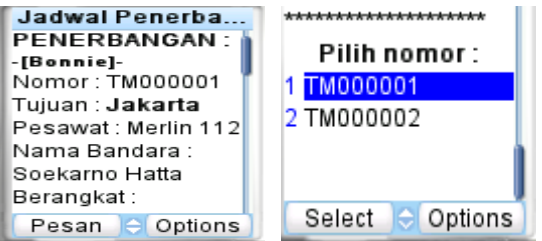

*Gambar 14 : Tampilan Menu Pilih Jadwal Keberangkatan* 

Browser akan menampilkan daftar jadwal keberangkatan berdasarkan tanggal, bulan, tahun dan tempat tujuan yang dipilihnya. Pengguna lalu memilih nomor keberangkatan berdasarkan waktu keberangkatan yang diinginkannya.

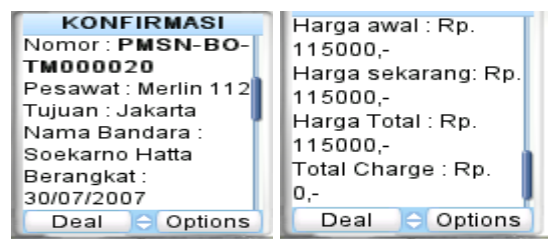

*Gambar 15 : Tampilan Menu Konfirmasi Pemesanan* 

Browser akan menampilkan konfirmasi secara detail dari jadwal keberangkatan yang dipilihnya.

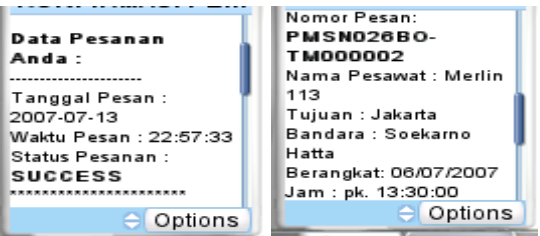

*Gambar 16 : Tampilan Menu Pemesanan Berhasil Dilakukan* 

Setelah pemesanan berhasil dilakukan, maka browser akan menampilkan konfirmasi pemesanan berupa nomor pesan yang harus dicatat oleh pelanggan, guna proses klarifikasi pembayaran dan penukaran tiket asli.

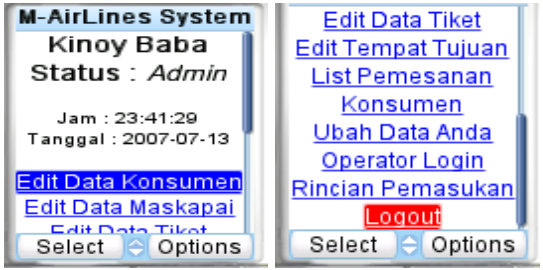

Gambar 17 : Talit Data Tiket<br>Gambar 17 : Tampilan Menu Utama Admin M-AirLines System Pada *Server Mobile* 

*Admin* setelah melakukan *login* dengan memasukkan nama atau *nickname*  dan *password* nya dengan benar, maka akan menuju ke menu utama *admin M-AirLines System,* dan disediakan beberapa layanan menu yang bisa diakses olehnya, antara lain melakukan edit data konsumen, edit data maskapai, edit data tiket, edit tempat tujuan, melihat *list* konsumen, ubah data profil miliknya, melihat daftar operator *login*, dan melihat rincian pemasukan hasil pemesanan tiket.

# **4.3 Evaluasi**

Hasil evaluasi dengan cara wawancara langsung dan mendemonstrasikan contoh program kepada beberapa pekerja di beberapa perusahaan travel, yaitu: travel Merdeka Wisata dan travel Raya Utama di kota Bandung adalah bahwa aplikasi yang dibuat sudah memenuhi proses kegiatan pemesanan tiket secara *mobile* dan memudahkan pihak travel dalam memasarkan tiket kepada pelanggan.

### **5. Kesimpulan**

Aplikasi *M-AirLines System* dapat membantu masyarakat dalam melakukan pemesanan tiket dengan memberikan layanan yang mudah dan dapat dimengerti dalam penggunaannya. Desain dari aplikasi ini dirancang sedemikian simpel namun cukup efisien dalam penggunaannya bagi masyarakat (dilihat dari sisi *client*), bagi operator dan *admin* (dilihat dari sisi *server*). Dengan adanya aplikasi *M-AirLines System*, pihak travel harus segera memanfaatkan aplikasi ini guna memanjakan dan memberikan kemudahan bagi pelanggan dalam melakukan pemesanan tiket. Aplikasi ini pun dapat dijadikan sebagai pelengkap dari dunia usaha travel dalam menghadapi berbagai persaingan –persaingan yang muncul di mana teknologi sudah menjadi sebuah tuntutan penting pada era globalisasi saat ini.

### **Daftar Pustaka**

Amarullah, A. (2004). *Tutorial Pembelajaran PHP dan MySQL*. PDF ebook.

Jamsa, K. (2001) . *WML & WMLScript : A Beginner's Guide*. McGraw-Hill.

- Naramore E., Gerner J., Scouarnec YL., Stolz J., Michael G. (2005). *Beginning PHP5, Apache and MySQL : Web Development*. Wiley Publishing,Inc.
- *Pemrograman PHP. Retrieved June 5, 2007, from : http://www.ilmukomputer.com/*
- PHP Manual En. (2000). *The PHP Documentation Group PHP Manual*. Zend Technologies,Ltd.
- *PHP and MySQL Tutorial*. *Retrieved June 5, 2007, from* : *http://www.php-mysql-tutorial.com/*
- Sanjaya R, W. Purbo, O. (2001). *Membuat Aplikasi WAP dengan PHP*. PT Elex Media Komputindo.